Процедура прошивки:

1) Копируем содержимое архива на носитель (в корень флешки) с файловой системой FAT32.

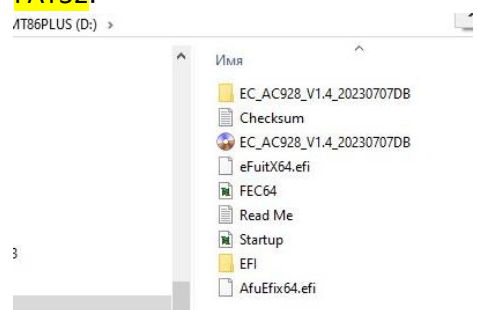

- 2) Вставляем флешку в выключенный ноутбук
- 3) Нажать кнопку включения, в момент начала загрузки нажать ESC для входа в BIOS
- 4) В BIOS выбираем опцию загрузки с данного носителя, сохраняем и выходим.<br>Aptio Setup Utility Copyright (C) 2023 American Mega

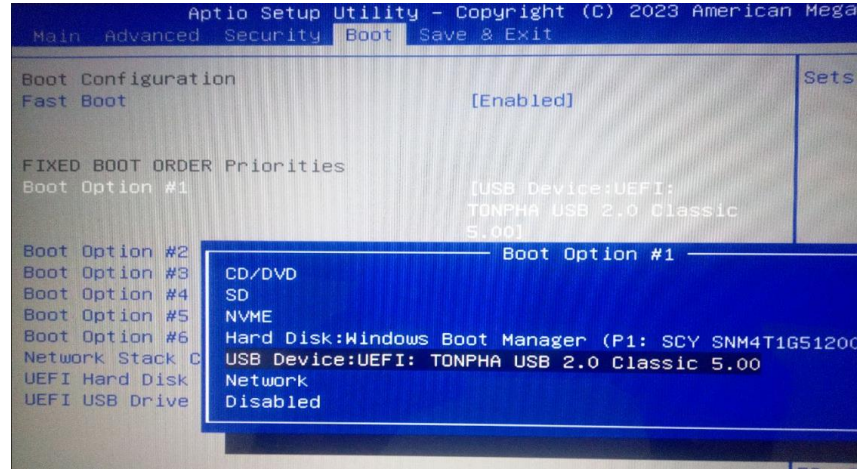

5) Процесс прошивки должен начаться автоматически. Ждём окончания прошивки (10-20 сек).

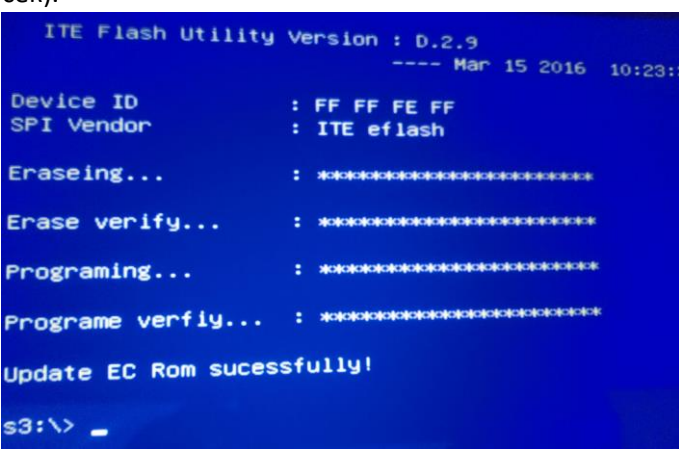

4) Для выхода из UEFI печатаем «exit» и жмём «Enter», либо нажать и удерживать кнопку включения